## Joining a Meeting/Appointment from your Web Browser

**Option 1: Visit: www.Zoom.us and click "Join a Meeting"**

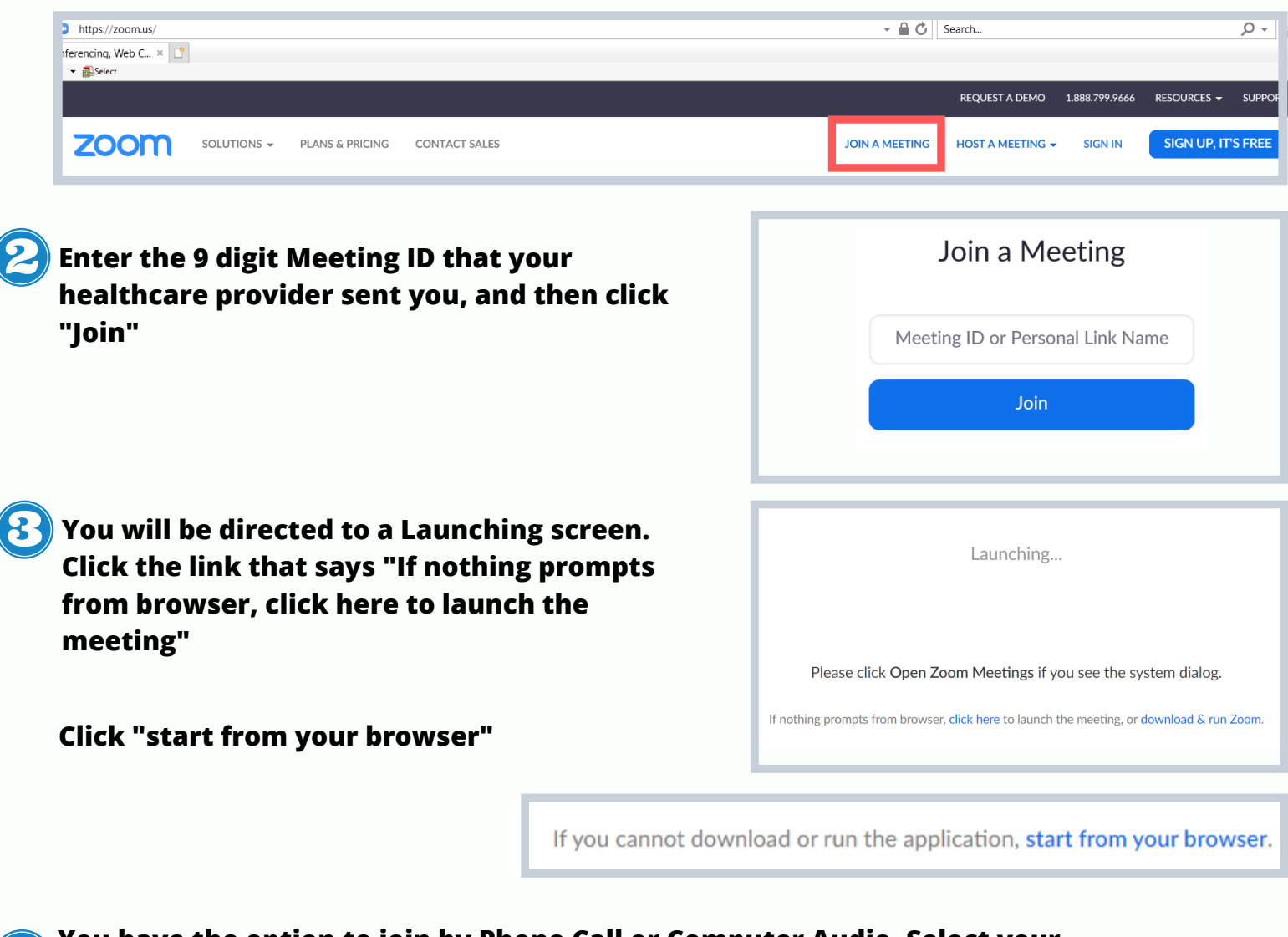

**You have the option to join by Phone Call or Computer Audio. Select your preference.**

**You should now be joined in the meeting. The menu at the bottom shows your options (mute, video, chat, leave meeting)**

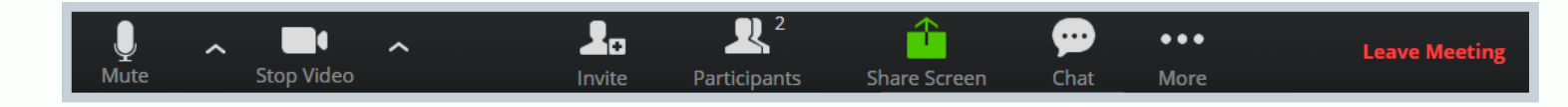

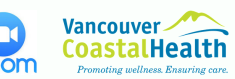